LTB01041NAS1 TECHNICAL BULLETIN 28 JUL 2017

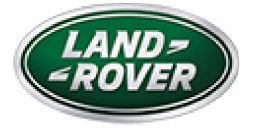

© Jaguar Land Rover North America, LLC

NOTE: The information in Technical Bulletins is intended for use by trained, professional Technicians with the knowledge, tools, and equipment required to do the job properly and safely. It informs these Technicians of conditions that may occur on some vehicles, or provides information that could assist in proper vehicle service. The procedures should not be performed by 'do-it-yourselfers'. If you are not a Retailer, do not assume that a condition described affects your vehicle. Contact an authorized Land Rover service facility to determine whether this bulletin applies to a specific vehicle.

IN FORMATION

https://topix.landrover.jlrext.com/topix/service/document/810433 8/4/2017

S E C T I O N :

 $\mathbf{I}$ 

413-08: Information and Message Center

SUBJECT/CONCERN:

Diagnostic Monitoring Tank Leakage (DMTL) 'Check Gas Cap' Warning Will Not Display

## A F F E C T E D V E H I C L E R A N G E :

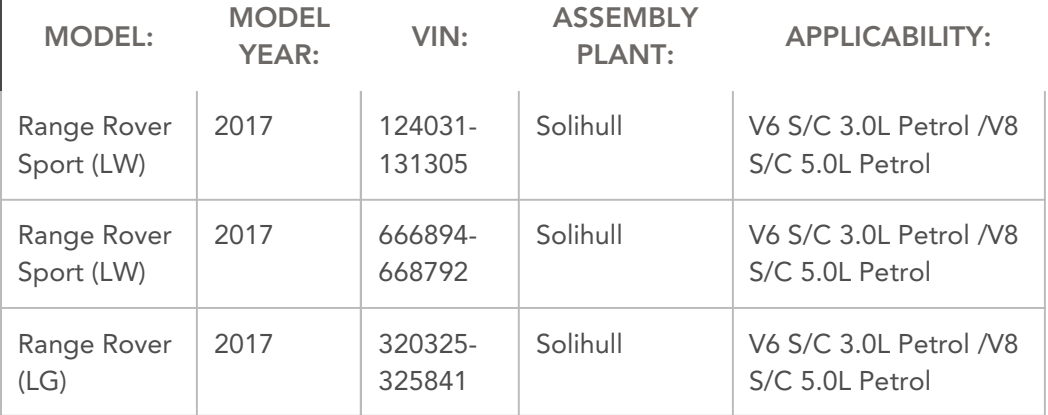

MARKETS:

NORTH AMERICA

CONDITION SUMMARY:

#### SITUATION:

The engine Malfunction Indicator Lamp (MIL) may be illuminated on the Instrument Cluster (IC) and the 'Check Gas Cap' warning message does not display. Upon further investigation, Diagnostic Trouble Code (DTC)

P0457-76, 'Evap System Leak Detected (fuel cap loose/adrift)', is found stored in the Powertrain Control Module (PCM).

CAUSE:

This may be caused by a network file incompatibility issue.

ACTION:

Should a customer express concern, follow the Diagnostic Procedure below.

PARTS:

No Parts Required

T O O L S :

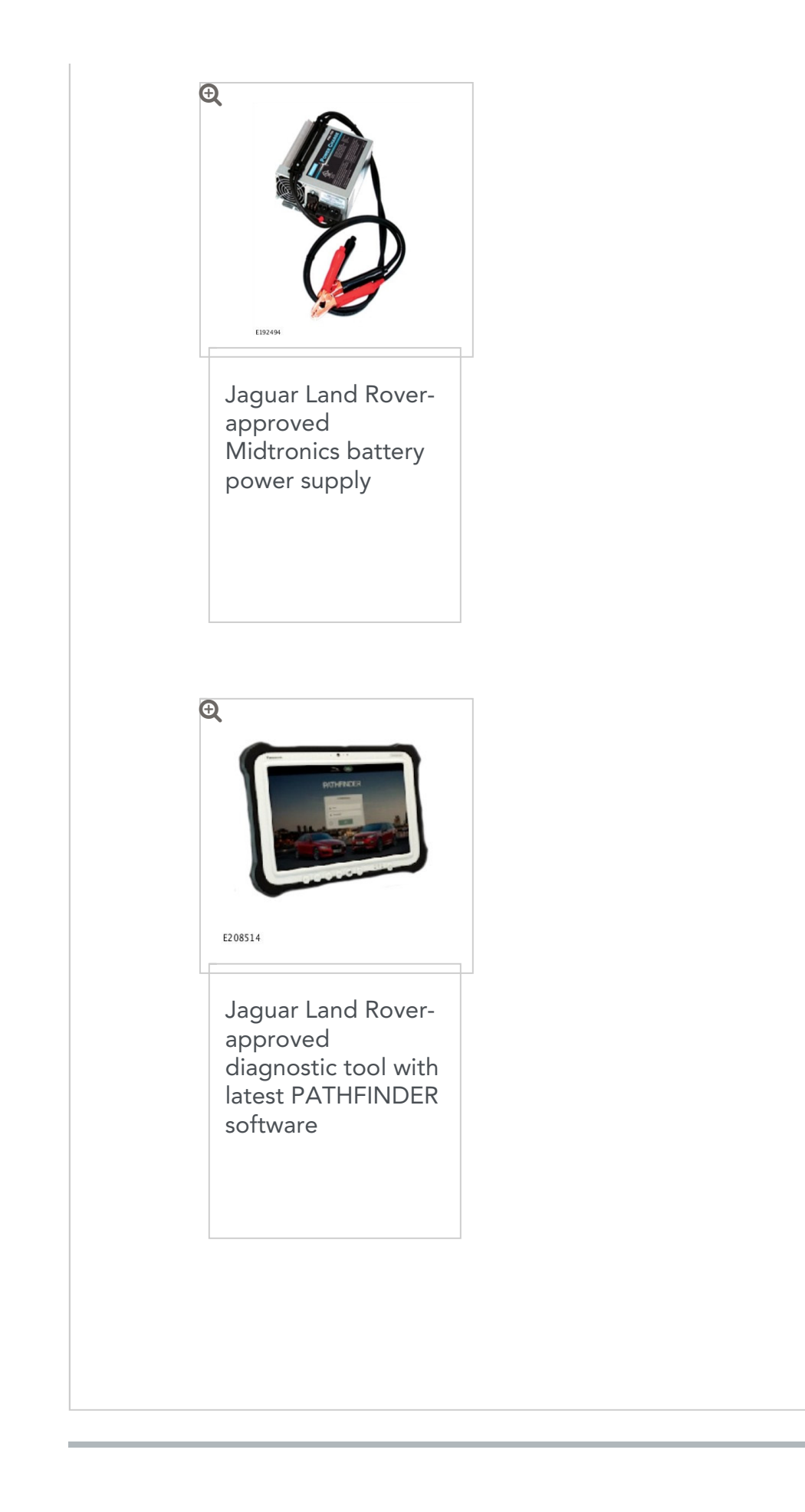

# WARRANTY:

#### NOTES:

- Repair procedures are under constant review, and therefore times are subject to change; those quoted here must be taken as guidance only. Always refer to TOPIx to obtain the latest repair time.
- The JLR Claims Submission System requires the use of causal part numbers. Labor only claims must show the causal part number with a quantity of zero

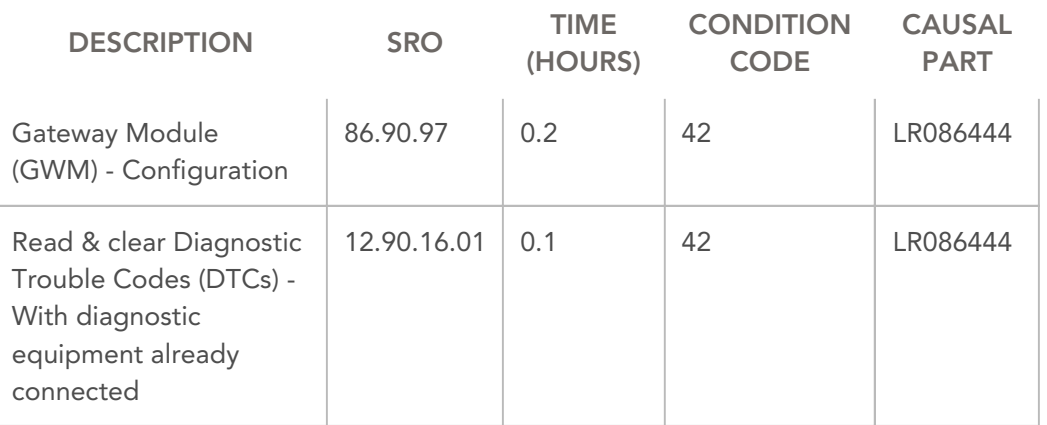

#### NOTE:

Normal Warranty procedures apply.

DIA GNOSTIC PROCEDURE:

#### CAUTIONS:

- A Jaguar Land Rover-approved Midtronics battery power supply must be connected to the vehicle battery during diagnosis / module programming.
- All ignition ON/OFF requests must be carried out. Failure to perform these steps may cause damage to control modules in the vehicle.

## NOTE:

The Jaguar Land Rover-approved diagnostic tool must be loaded with PATHFINDER version 89 (or later).

- Connect the Jaguar Land Rover-approved Midtronics battery power supply to the vehicle battery. 1
- Connect the Jaguar Land Rover-approved diagnostic tool to the vehicle and begin a new session. 2

# $3$  NOTE:

The Jaguar Land Rover-approved diagnostic tool will read the correct Vehicle Identification Number (VIN) for the current vehicle and automatically take the vehicle out of Transit mode if required.

Follow the on-screen prompts.

- 4 Select ECU Diagnostics.
- <sup>5</sup> Select Gateway module 'A' [GWM].
- 6 Select Update ECU.
- Follow all on-screen instructions until the application 1 completes successfully.
- <sup>2</sup> When all tasks are complete, go to the next Step.

## <sup>7</sup> Select All DTCs.

## <sup>8</sup> Select Clear All DTCs.

- Follow all on-screen instructions until the application 1 completes successfully.
- <sup>2</sup> When all tasks are complete, go to the next Step.
- <sup>9</sup> Exit the current session.
	- 1 If required, reset the vehicle to Transit mode.
	- 2 Select the Exit icon.
- Disconnect the diagnostic tool and battery power supply from the vehicle. 10